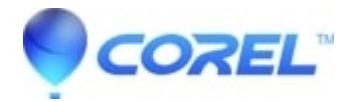

## **[WP: Open button does not work as expected in file dialog in](http://kb.parallels.com/en/128893) [Box folder created by box.com client software](http://kb.parallels.com/en/128893)**

- WordPerfect Office Suite
- WordPerfect Home & Student

## **Symptoms:**

Clicking File > Open in WordPerfect, then browsing to a folder or subfolder under the Box folder, then clicking Open fails to open the file.

## **Cause:**

Use of WordPerfect Office Enhanced File Dialogs with the Box.com file folder

## **Resolution:**

Disable Enhanced File Dialogs as follows:

- 1. Open WordPerfect
- 2. Click Tools > Settings
- 3. Uncheck "Use enhanced file dialogs"
- 4. Click OK
- 5. Click Close

Note: Instead of having a Find button in the lower right, there will now be a Search box in the upper right. This search box can search within WordPerfect documents.

© 1985-2024 Corel. All rights reserved.